## **Using the State Controller's Office Paycheck Calculator**

1. Input your most recent Paycheck's Gross Pay

Calculator: 1 CALIFORNIA STATE CONTROLLER'S OFFICE PAYCHECK CA **Click for General Instructions**  $\overline{2}$ 3 Gross Pay \$3,862.00 (Monthly "Regular" Gros 4 Collective Bargaining Unit  $1(1-21, U, or C)$  Paycheck: **TAXABLE GROSS DEDUCTIONS** NET PAY GROSS PAY 3862.00 2713.63 CURRENT 3656.64 1148.37 YEAR-TO-DATE<sup>1</sup>

2. Input Paycheck Deductions as stated in your most recent Paycheck Stub (also known as your Statement of Earnings and Deductions). All the categories are further explained below the table in the Excel file.

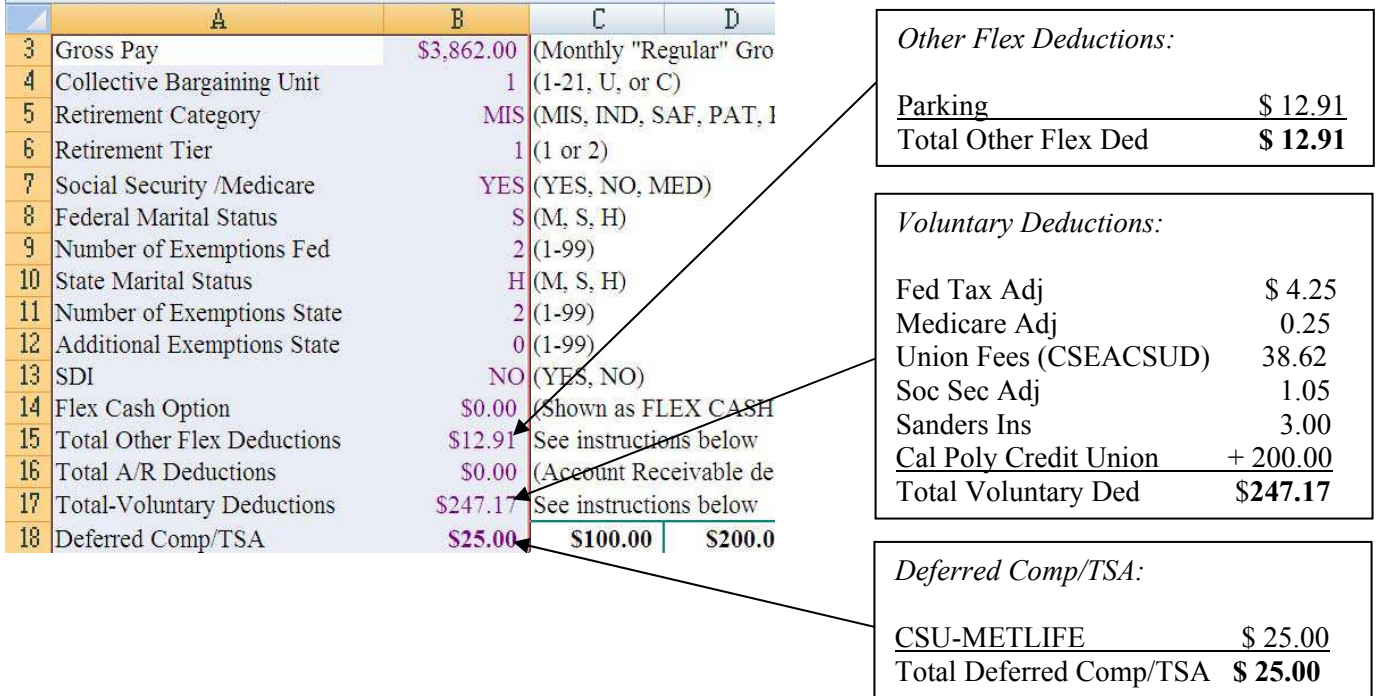

Actual Paycheck Deductions:

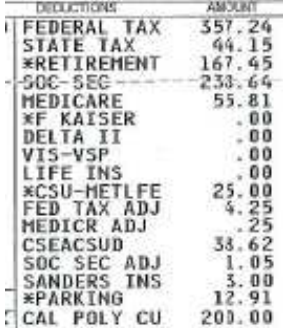

3. When you have finished inputting all the deductions shown on your Paycheck, press "Enter" to obtain your Net Pay. This should be the same as the Net Pay on your Paycheck. If not, please revise your calculations and make sure that your Marital Status, Number of Exemptions—for both Federal and State—and other categories above are  $correct.$ 

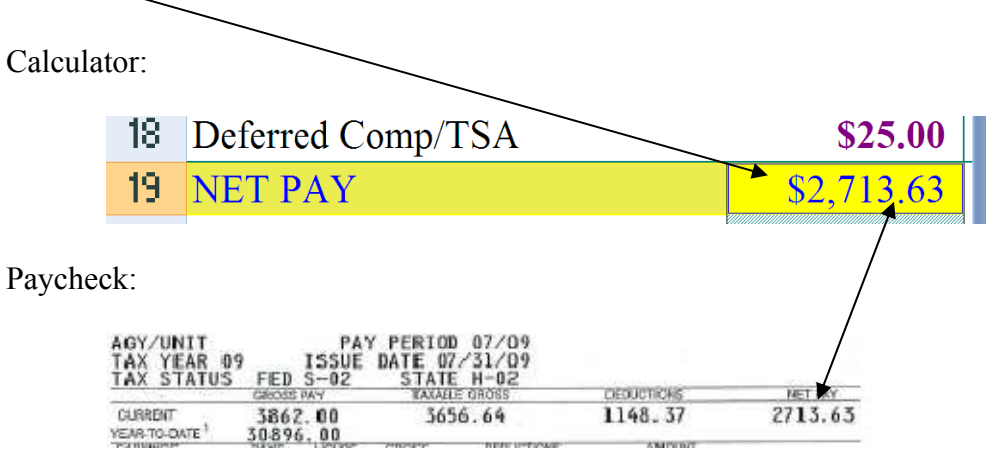

4. Now that your Net Pay in the Calculator is the same as your Net Pay in your most recent Paycheck, you can make the adjustment you are interested in calculating (e.g., increase or decrease your Tax Shelter Annuity (TSA) deduction, change a tax withholding exemption, etc.).

Rev. May 2010